## **22. Databestand splitsen**

Soms is het handig om verschillende groepen te maken binnen je data om zo deze groepen te vergelijken. Op deze manier kun je bijvoorbeeld de data van mannen en vrouwen met elkaar vergelijken. Om dit te kunnen doen dien je je databestand in SPSS te splitsen. Je zorgt er dan voor dat bijvoorbeeld alle mannen in één groep komen te zitten (groep 1) en alle vrouwen (groep 2).

## **Procedure**

Nu volgt de procedure voor het splitsen van je databestand.

1. Ga naar **Data** en kies **Split File**. [DataSet0] - IBM SPSS Statistics Data Editor View Data Transform Analyze Direct Marketing

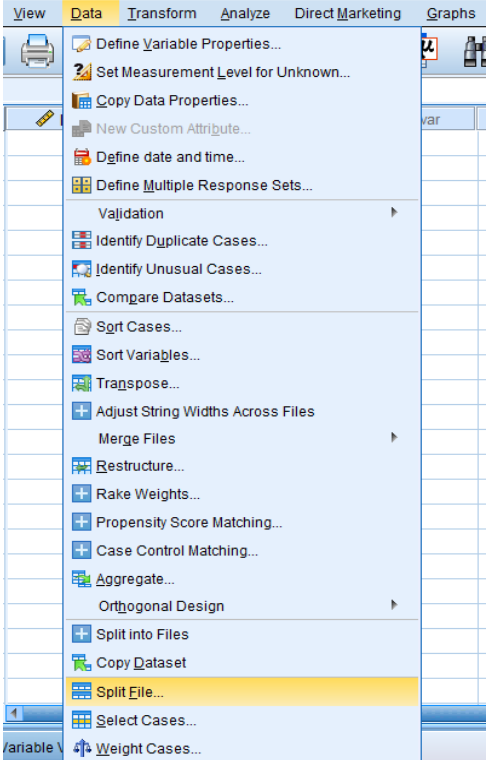

2. Klik op **Compare groups** en specificeer je groepsvariabele (in dit geval geslacht). Klik op **OK**.

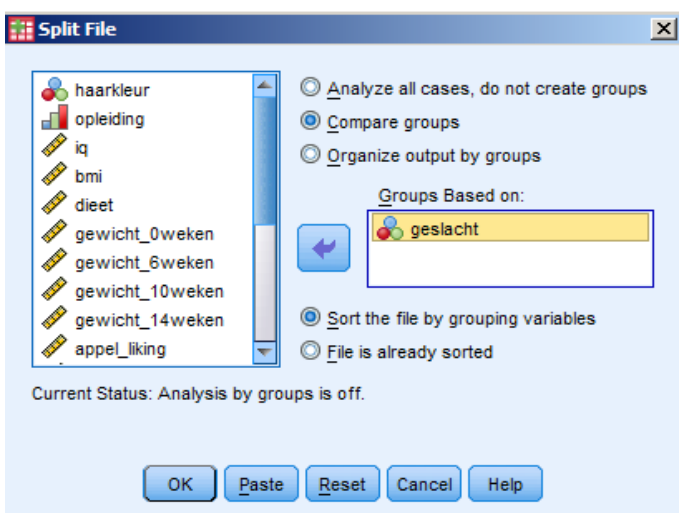

Je ziet vervolgens in je databestand (Data View) dat alle proefpersonen zijn gesorteerd op geslacht. Eerst zie je alle mannen, daarna alle vrouwen.